# methylKit: User Guide

Altuna Akalin altuna.akalin@fmi.ch Matthias Kormaksson mk375@cornell.edu

> Sheng Li shl2018@med.cornell.edu

> > October 23, 2013

# Contents

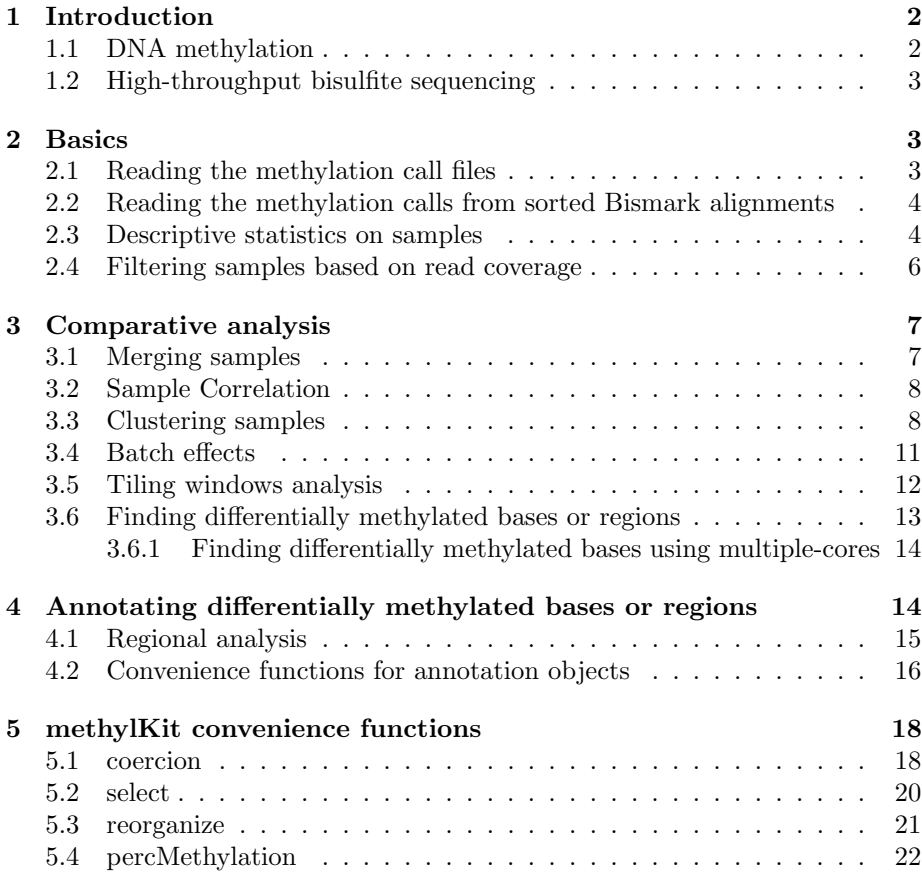

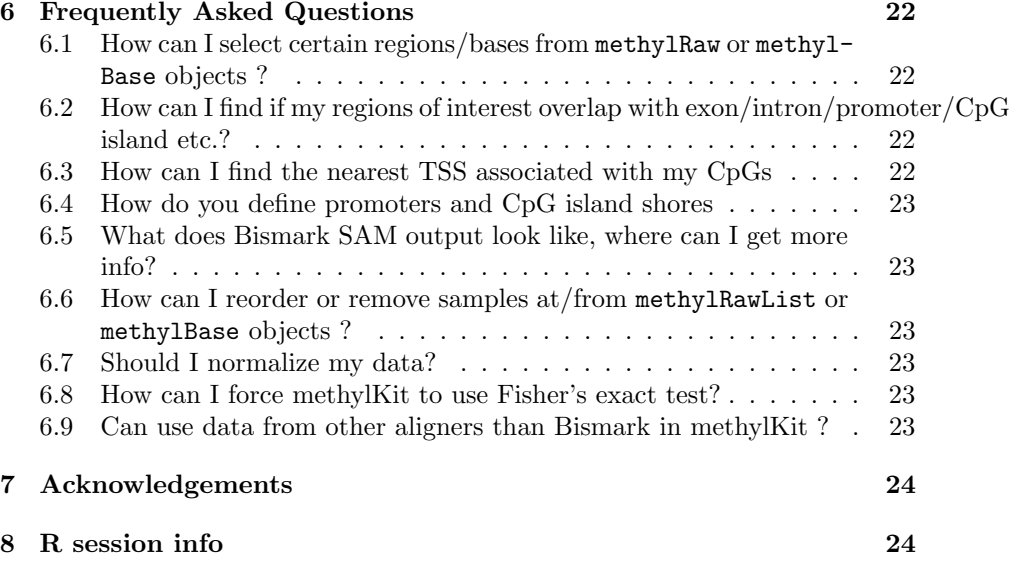

# <span id="page-1-0"></span>1 Introduction

In this manual, we will show how to use the methylKit package. methylKit is an R package for analysis and annotation of DNA methylation information obtained by high-throughput bisulfite sequencing. The package is designed to deal with sequencing data from RRBS and its variants. But it can potentially handle whole-genome bisulfite sequencing data if proper input format is provided.

#### <span id="page-1-1"></span>1.1 DNA methylation

DNA methylation in vertebrates typically occurs at CpG dinucleotides, however non-CpG Cs are also methylated in certain tissues such as embryonic stem cells. DNA methylation can act as an epigenetic control mechanism for gene regulation. Methylation can hinder binding of transcription factors and/or methylated bases can be bound by methyl-binding-domain proteins which can recruit chromatin remodeling factors. In both cases, the transcription of the regulated gene will be effected. In addition, aberrant DNA methylation patterns have been associated with many human malignancies and can be used in a predictive manner. In malignant tissues, DNA is either hypo-methylated or hyper-methylated compared to the normal tissue. The location of hyper- and hypo-methylated sites gives a distinct signature to many diseases. Traditionally, hypo-methylation is associated with gene transcription (if it is on a regulatory region such as promoters) and hyper-methylation is associated with gene repression.

#### <span id="page-2-0"></span>1.2 High-throughput bisulfite sequencing

Bisulfite sequencing is a technique that can determine DNA methylation patterns. The major difference from regular sequencing experiments is that, in bisulfite sequencing DNA is treated with bisulfite which converts cytosine residues to uracil, but leaves 5-methylcytosine residues unaffected. By sequencing and aligning those converted DNA fragments it is possible to call methylation status of a base. Usually, the methylation status of a base determined by a highthroughput bisulfite sequencing will not be a binary score, but it will be a percentage. The percentage simply determines how many of the bases that are aligning to a given cytosine location in the genome have actual C bases in the reads. Since bisulfite treatment leaves methylated Cs intact, that percentage will give us percent methylation score on that base. The reasons why we will not get a binary response are 1) the probable sequencing errors in high-throughput sequencing experiments 2) incomplete bisulfite conversion 3) (and a more likely scenario) is heterogeneity of samples and heterogeneity of paired chromosomes from the same sample

# <span id="page-2-1"></span>2 Basics

#### <span id="page-2-2"></span>2.1 Reading the methylation call files

We start by reading in the methylation call data from bisulfite sequencing with read function. Reading in the data this way will return a methylRawList object which stores methylation information per sample for each covered base. The methylation call files are basically text files that contain percent methylation score per base. A typical methylation call file looks like this:

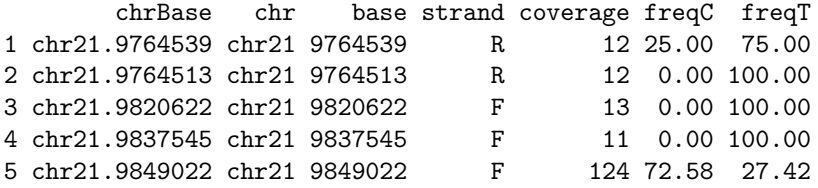

Most of the time bisulfite sequencing experiments have test and control samples. The test samples can be from a disease tissue while the control samples can be from a healthy tissue. You can read a set of methylation call files that have test/control conditions giving treatment vector option. For sake of subsequent analysis, file.list, sample.id and treatment option should have the same order. In the following example, first two files are have the sample ids "test1" and "test2" and as determined by treatment vector they belong to the same group. The third and fourth files have sample ids "ctrl1" and "ctrl2" and they belong to the same group as indicated by the treatment vector.

```
> library(methylKit)
```
> file.list=list( system.file("extdata", "test1.myCpG.txt", package = "methylKit"),

```
+ system.file("extdata", "test2.myCpG.txt", package = "methylKit"),
+ system.file("extdata", "control1.myCpG.txt", package = "methylKit"),
+ system.file("extdata", "control2.myCpG.txt", package = "methylKit") )
> # read the files to a methylRawList object: myobj
> myobj=read(file.list,
+ sample.id=list("test1","test2","ctrl1","ctrl2"),
+ assembly="hg18",
+ treatment=c(1,1,0,0),
+ context="CpG"
+ )
>
>
```
# <span id="page-3-0"></span>2.2 Reading the methylation calls from sorted Bismark alignments

Alternatively, methylation percentage calls can be calculated from sorted SAM file(s) from Bismark aligner and read-in to the memory. Bismark is a popular aligner for bisulfite sequencing reads [\[1\]](#page-23-2). read.bismark function is designed to read-in Bismark SAM files as methylRaw or methylRawList objects which store per base methylation calls. SAM files must be sorted by chromosome and read position columns, using 'sort' command in unix-like machines will accomplish such a sort easily.

The following command reads a sorted SAM file and creates a methylRaw object for CpG methylation.The user has the option to save the methylation call files to a folder given by save.folder option. The saved files can be read-in using the read function when needed.

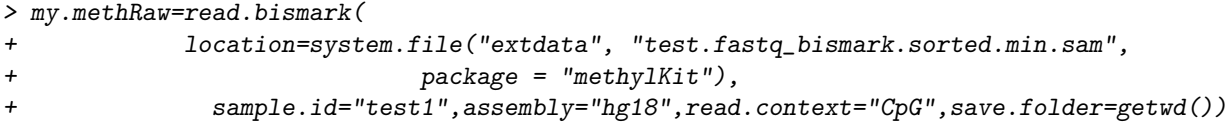

It is also possible to read multiple SAM files at the same time, check read.bismark documentation.

#### <span id="page-3-1"></span>2.3 Descriptive statistics on samples

Since we read the methylation data now, we can check the basic stats about the methylation data such as coverage and percent methylation. We now have a methylRawList object which contains methylation information per sample. The following command prints out percent methylation statistics for second sample: "test2"

> getMethylationStats(myobj[[2]],plot=F,both.strands=F)

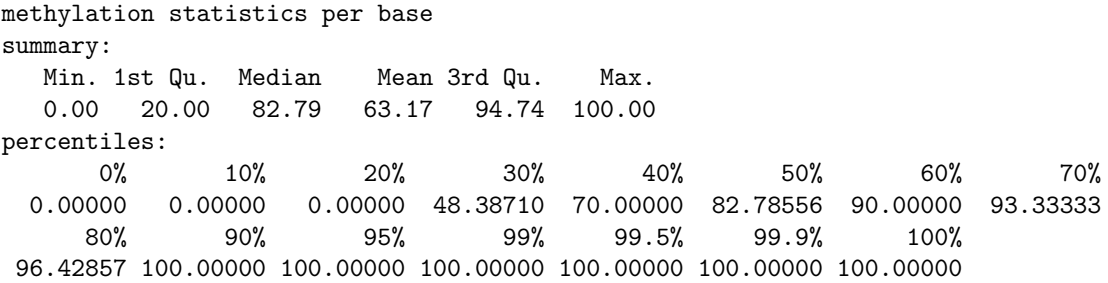

The following command plots the histogram for percent methylation distribution.The figure below is the histogram and numbers on bars denote what percentage of locations are contained in that bin. Typically, percent methylation histogram should have two peaks on both ends. In any given cell, any given base are either methylated or not. Therefore, looking at many cells should yield a similar pattern where we see lots of locations with high methylation and lots of locations with low methylation.

> getMethylationStats(myobj[[2]],plot=T,both.strands=F)

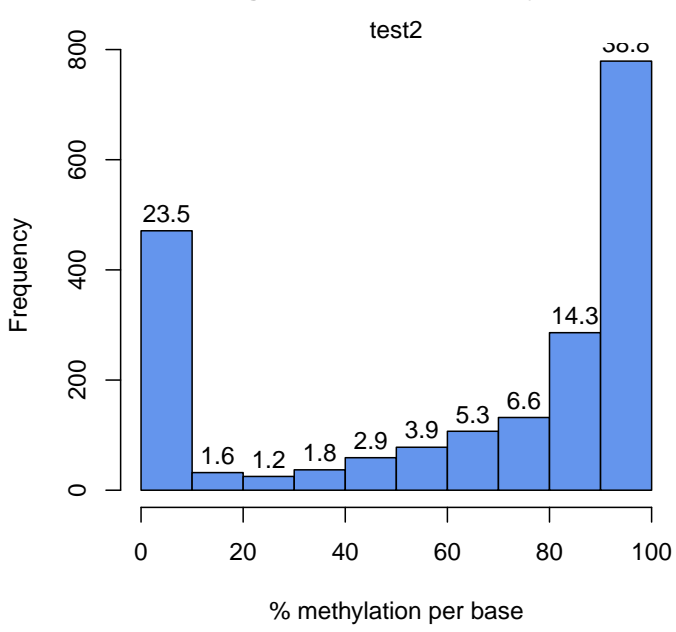

#### **Histogram of % CpG methylation**

We can also plot the read coverage per base information in a similar way, again numbers on bars denote what percentage of locations are contained in that bin. Experiments that are highly suffering from PCR duplication bias will have a secondary peak towards the right hand side of the histogram.

```
> library ("graphics")
```
> getCoverageStats(myobj[[2]],plot=T,both.strands=F)

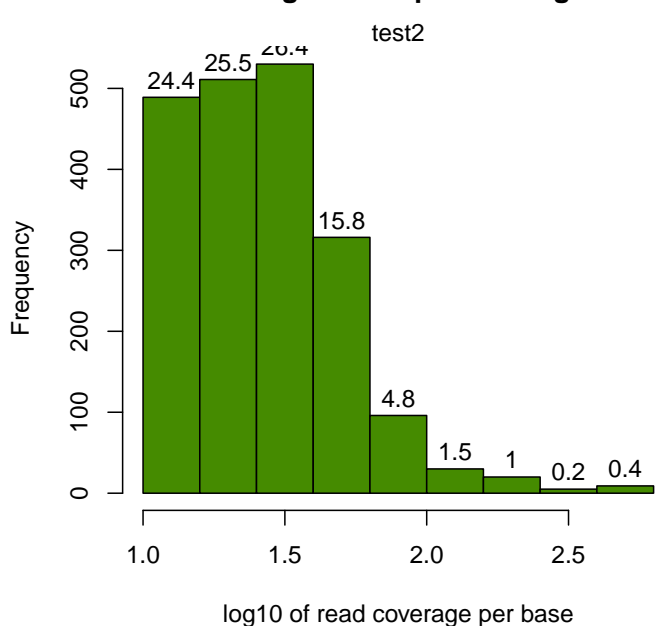

#### **Histogram of CpG coverage**

#### <span id="page-5-0"></span>2.4 Filtering samples based on read coverage

It might be useful to filter samples based on coverage. Particularly, if our samples are suffering from PCR bias it would be useful to discard bases with very high read coverage. Furthermore, we would also like to discard bases that have low read coverage, a high enough read coverage will increase the power of the statistical tests. The code below filters a methylRawList and discards bases that have coverage below 10X and also discards the bases that have more than 99.9th percentile of coverage in each sample.

> filtered.myobj=filterByCoverage(myobj,lo.count=10,lo.perc=NULL, + hi.count=NULL,hi.perc=99.9)

# <span id="page-6-0"></span>3 Comparative analysis

#### <span id="page-6-1"></span>3.1 Merging samples

In order to do further analysis, we will need to get the bases covered in all samples. The following function will merge all samples to one object for basepair locations that are covered in all samples. Setting destrand=TRUE (the default is FALSE) will merge reads on both strands of a CpG dinucleotide. This provides better coverage, but only advised when looking at CpG methylation (for CpH methylation this will cause wrong results in subsequent analyses). In addition, setting destrand=TRUE will only work when operating on base-pair resolution, otherwise setting this option TRUE will have no effect. The unite() function will return a methylBase object which will be our main object for all comparative analysis. The methylBase object contains methylation information for regions/bases that are covered in all samples.

#### > meth=unite(myobj, destrand=FALSE)

Let us take a look at the data content of methylBase object:

```
> head(meth)
```
methylBase object with 6 rows --------------

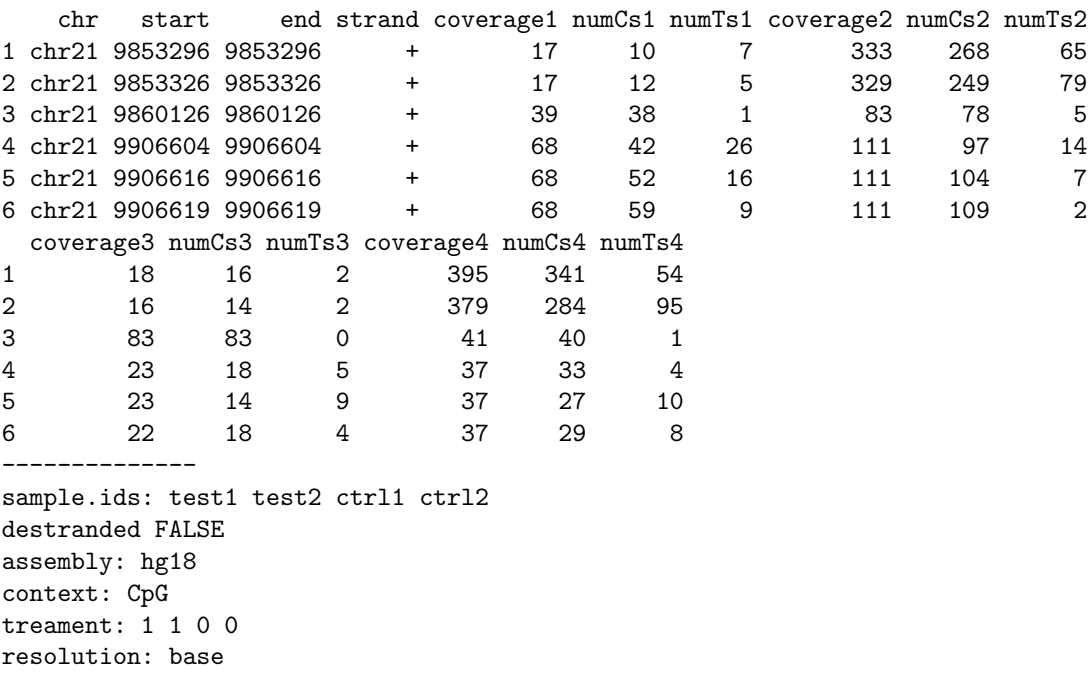

By default, unite function produces bases/regions covered in all samples. That requirement can be relaxed using "min.per.group" option in unite function.

> # creates a methylBase object. Only CpGs covered at least in 1 sample per group will be re > # there were two groups defined by the treatment vector given during the creation of myob > meth.min=unite(myobj,min.per.group=1L)

#### <span id="page-7-0"></span>3.2 Sample Correlation

We can check the correlation between samples using getCorrelation. This function will either plot scatter plot and correlation coefficients or just print a correlation matrix

> getCorrelation(meth,plot=T)

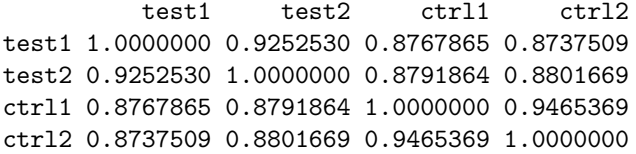

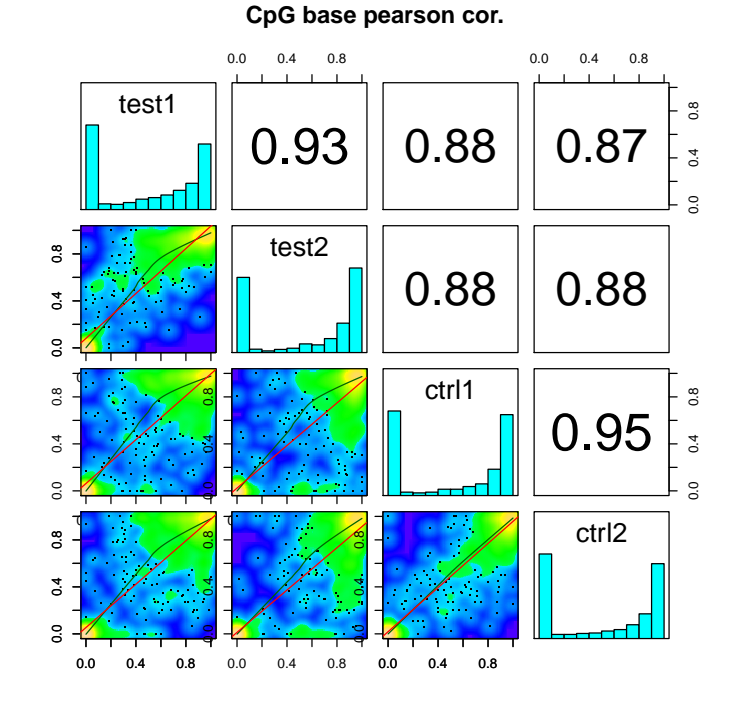

# <span id="page-7-1"></span>3.3 Clustering samples

We can cluster the samples based on the similarity of their methylation profiles. The following function will cluster the samples and draw a dendrogram.

```
> clusterSamples(meth, dist="correlation", method="ward", plot=TRUE)
Call:
hclust(d = d, method = HCLUST.METHODS[hclust.method])
```
Cluster method : ward Distance : pearson Number of objects: 4

**CpG methylation clustering**

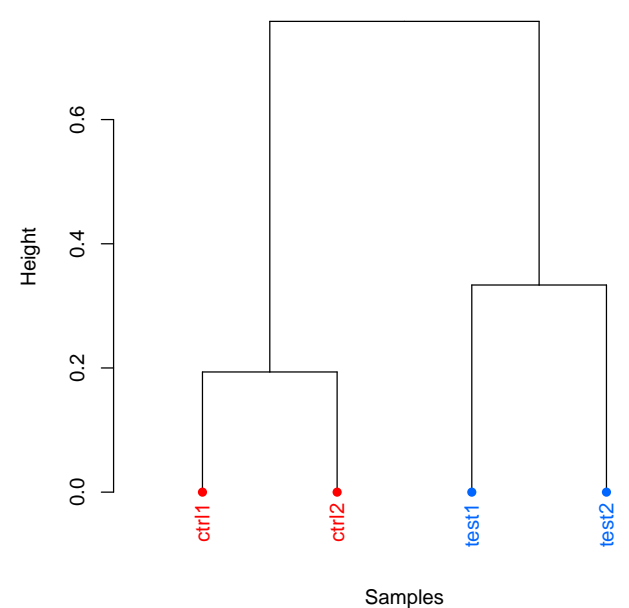

Distance method: "correlation"; Clustering method: "ward"

Setting the plot=FALSE will return a dendrogram object which can be manipulated by users or fed in to other user functions that can work with dendrograms.

> hc = clusterSamples(meth, dist="correlation", method="ward", plot=FALSE)

We can also do a PCA analysis on our samples. The following function will plot a scree plot for importance of components.

> PCASamples(meth, screeplot=TRUE)

**CpG methylation PCA Screeplot**

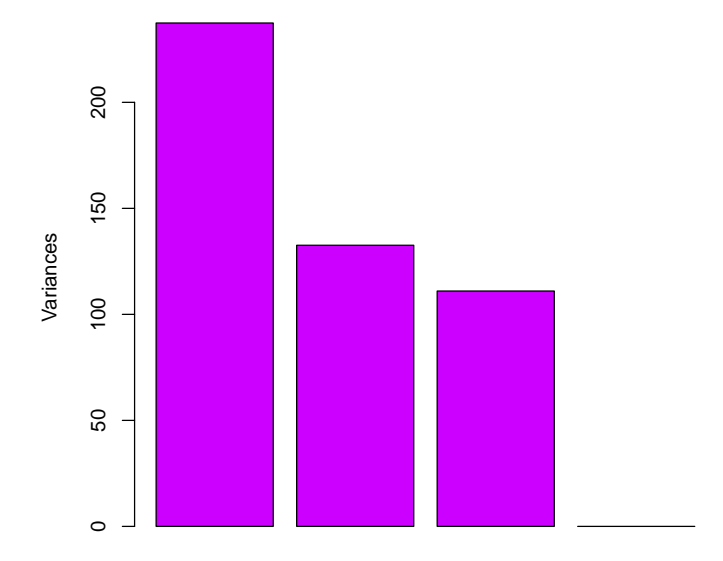

We can also plot PC1 and PC2 axis and a scatter plot of our samples on those axis which will reveal how they cluster.

> PCASamples(meth)

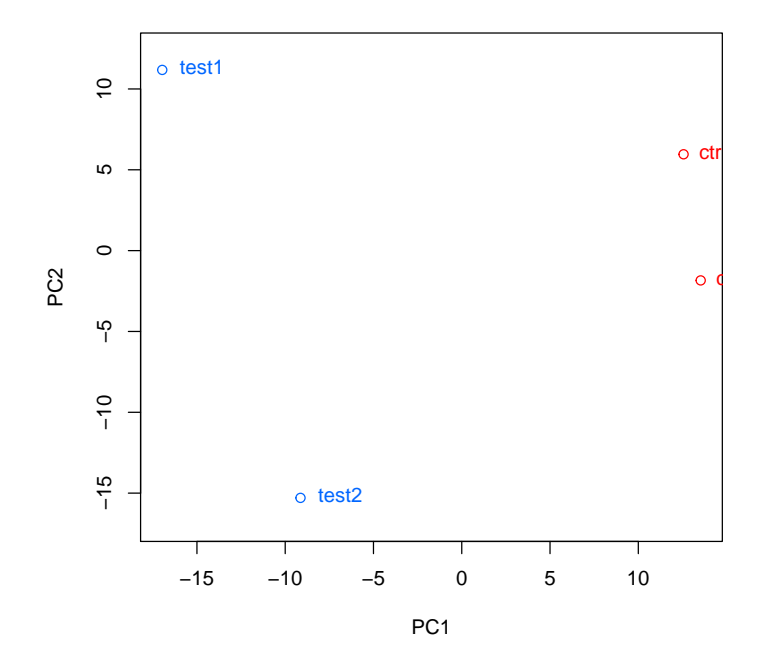

#### **CpG methylation PCA Analysis**

#### <span id="page-10-0"></span>3.4 Batch effects

We have implemented some rudimentary functionality for batch effect control. You can check which one of the principal components are statistically associated with the potential batch effects such as batch processing dates, age of subjects, sex of subjects using assocComp. The function gets principal components from the percent methylation matrix derived from the input methylBase object, and checks for association. The tests for association are either via Kruskal-Wallis test or Wilcoxon test for categorical attributes and correlation test for numerical attributes for samples such as age. If you are convinced that some principal components are accounting for batch effects, you can remove those principal components from your data using removeComp.

```
> # make some batch data frame
> # this is a bogus data frame
> # we don't have batch information
> # for the example data
> sampleAnnotation=data.frame(batch_id=c("a","a","b","b"),
+ age=c(19,34,23,40))
> as=assocComp(mBase=meth,sampleAnnotation)
> as
```

```
$pcs
            PC1 PC2 PC3 PC4
test1 -0.4978699 -0.5220504 0.68923849 -0.06737363
test2 -0.4990924 -0.4805506 -0.71827964 0.06365693
ctrl1 -0.5016543 0.4938800 0.08068700 0.70563101
ctrl2 -0.5013734 0.5026102 -0.05014261 -0.70249091
$vars
[1] 92.271885 4.525328 1.870950 1.331837
$association
              PC1 PC2 PC3 PC4
batch_id 0.3333333 0.3333333 1.0000000 1.0000000
age 0.5864358 0.6794346 0.3140251 0.3467957
> # construct a new object by removing the first pricipal component
> # from percent methylation value matrix
> newObj=removeComp(meth,comp=1)
```
In addition to the methods described above, if you have used other ways to correct for batch effects and obtained a corrected percent methylation matrix, you can use reconstruct function to reconstruct a corrected methylBase object. Users have to supply a corrected percent methylation matrix and methylBase object (where the uncorrected percent methylation matrix obtained from) to the reconstruct function. Corrected percent methylation matrix should have the same row and column order as the original percent methylation matrix. All of these functions described in this section work on a methylBase object that does not have missing values (that means all bases in methylBase object should have coverage in all samples).

```
> mat=percMethylation(meth)
> # do some changes in the matrix
> # this is just a toy example
> # ideally you want to correct the matrix
> # for batch effects
> mat[mat==100]=80
> # reconstruct the methylBase from the corrected matrix
> newobj=reconstruct(mat,meth)
>
```
#### <span id="page-11-0"></span>3.5 Tiling windows analysis

For some situations, it might be desirable to summarize methylation information over tiling windows rather than doing base-pair resolution analysis. methylKit provides functionality to do such analysis. The function below tiles the genome with windows 1000bp length and 1000bp step-size and summarizes the methylation information on those tiles. In this case, it returns a methylRawList object which can be fed into unite and calculateDiffMeth functions consecutively to get differentially methylated regions. The tilling function adds up C and T counts from each covered cytosine and returns a total C and T count for each tile.

```
> tiles=tileMethylCounts(myobj,win.size=1000,step.size=1000)
> head(tiles[[1]],3)
methylRaw object with 3 rows
--------------
   chr start end strand coverage numCs numTs
1 chr21 9764001 9765000 * 24 3 21
2 chr21 9820001 9821000 * 13 0 13
3 chr21 9837001 9838000 * 11 0 11
--------------
sample.id: test1
assembly: hg18
context: CpG
resolution: region
```
#### <span id="page-12-0"></span>3.6 Finding differentially methylated bases or regions

calculateDiffMeth() function is the main function to calculate differential methylation. Depending on the sample size per each set it will either use Fisher's exact or logistic regression to calculate P-values. P-values will be adjusted to Q-values using SLIM method [\[2\]](#page-23-3).

#### > myDiff=calculateDiffMeth(meth)

After q-value calculation, we can select the differentially methylated regions/bases based on q-value and percent methylation difference cutoffs. Following bit selects the bases that have  $q$ -value $<0.01$  and percent methylation difference larger than 25%. If you specify type="hyper" or type="hypo" options, you will get hyper-methylated or hypo-methylated regions/bases.

```
> # get hyper methylated bases
> myDiff25p.hyper=get.methylDiff(myDiff,difference=25,qvalue=0.01,type="hyper")
> #
> # get hypo methylated bases
> myDiff25p.hypo=get.methylDiff(myDiff,difference=25,qvalue=0.01,type="hypo")
> #
> #
> # get all differentially methylated bases
> myDiff25p=get.methylDiff(myDiff,difference=25,qvalue=0.01)
```
We can also visualize the distribution of hypo/hyper-methylated bases/regions per chromosome using the following function. In this case, the example set includes only one chromosome. The list shows percentages of hypo/hyper methylated bases over all the covered bases in a given chromosome.

```
> diffMethPerChr(myDiff,plot=FALSE,qvalue.cutoff=0.01, meth.cutoff=25)
$diffMeth.per.chr
  chr number.of.hypomethylated percentage.of.hypomethylated
1 chr21 59 6.126687
 number.of.hypermethylated percentage.of.hypermethylated
1 75 7.788162
$diffMeth.all
 percentage.of.hypermethylated number.of.hypermethylated
1 7.788162 75
 percentage.of.hypomethylated number.of.hypomethylated
1 6.126687 59
```
#### <span id="page-13-0"></span>3.6.1 Finding differentially methylated bases using multiple-cores

The differential methylation calculation speed can be increased substantially by utilizing multiple-cores in a machine if available. Both Fisher's Exact test and logistic regression based test are able to use multiple-core option. The following piece of code will run differential methylation calculation using 2 cores.

> myDiff=calculateDiffMeth(meth,num.cores=2)

# <span id="page-13-1"></span>4 Annotating differentially methylated bases or regions

We can annotate our differentially methylated regions/bases based on gene annotation. In this example, we read the gene annotation from a bed file and annotate our differentially methylated regions with that information. This will tell us what percentage of our differentially methylated regions are on promoters/introns/exons/intergenic region. Similar gene annotation can be fetched using GenomicFeatures package available from Bioconductor.org.

```
> gene.obj=read.transcript.features(system.file("extdata", "refseq.hg18.bed.txt",
+ package = "methylKit"))
> #
> # annotate differentially methylated Cs with promoter/exon/intron using annotation data
> #
> annotate.WithGenicParts(myDiff25p,gene.obj)
summary of target set annotation with genic parts
133 rows in target set
--------------
--------------
percentage of target features overlapping with annotation :
```

```
promoter exon intron intergenic
 27.81955 15.03759 34.58647 57.14286
percentage of target features overlapping with annotation (with promoter>exon>intron precede
 promoter exon intron intergenic
 27.81955 0.00000 15.03759 57.14286
percentage of annotation boundaries with feature overlap :
 promoter exon intron
0.28604119 0.02683483 0.17068273
summary of distances to the nearest TSS :
  Min. 1st Qu. Median Mean 3rd Qu. Max.
     5 828 45160 52030 94640 313500
```
Similarly, we can read the CpG island annotation and annotate our differentially methylated bases/regions with them.

```
> # read the shores and flanking regions and name the flanks as shores
> # and CpG islands as CpGi
> cpg.obj=read.feature.flank(system.file("extdata", "cpgi.hg18.bed.txt",
+ package = "methylKit"),
+ feature.flank.name=c("CpGi","shores"))
> #
> #> diffCpGann=annotate.WithFeature.Flank(myDiff25p,cpg.obj$CpGi,cpg.obj$shores,
+ feature.name="CpGi",flank.name="shores")
```
#### <span id="page-14-0"></span>4.1 Regional analysis

We can also summarize methylation information over a set of defined regions such as promoters or CpG islands. The function below summarizes the methylation information over a given set of promoter regions and outputs a methylRaw or methylRawList object depending on the input.

```
> promoters=regionCounts(myobj,gene.obj$promoters)
> head(promoters[[1]])
methylRaw object with 6 rows
--------------
   chr start end strand coverage numCs numTs
1 chr21 17806094 17808094 + 1834 7 1827
2 chr21 10119796 10121796 - 79 44 35
3 chr21 10011791 10013791 - 3697 2982 715
```

```
4 chr21 10119808 10121808 - 79 44 35
5 chr21 15357997 15359997 - 8613 16 8594
6 chr21 16023366 16025366 + 6296 5 6291
--------------
sample.id: test1
assembly: hg18
context: CpG
resolution: region
```
#### <span id="page-15-0"></span>4.2 Convenience functions for annotation objects

After getting the annotation of differentially methylated regions, we can get the distance to TSS and nearest gene name using the getAssociationWithTSS function.

```
> diffAnn=annotate.WithGenicParts(myDiff25p,gene.obj)
> # target.row is the row number in myDiff25p
> head(getAssociationWithTSS(diffAnn))
```
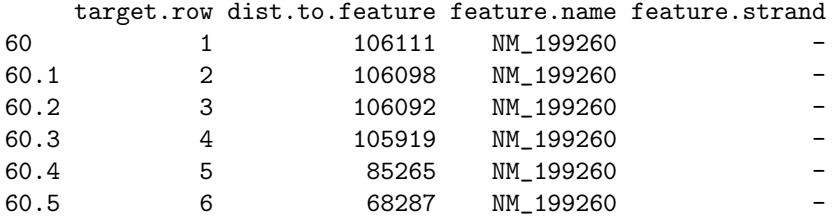

It is also desirable to get percentage/number of differentially methylated regions that overlap with intron/exon/promoters

```
> getTargetAnnotationStats(diffAnn,percentage=TRUE,precedence=TRUE)
```
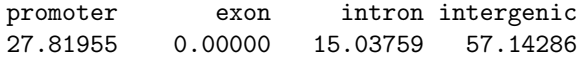

We can also plot the percentage of differentially methylated bases overlapping with exon/intron/promoters

> plotTargetAnnotation(diffAnn,precedence=TRUE, + main="differential methylation annotation")

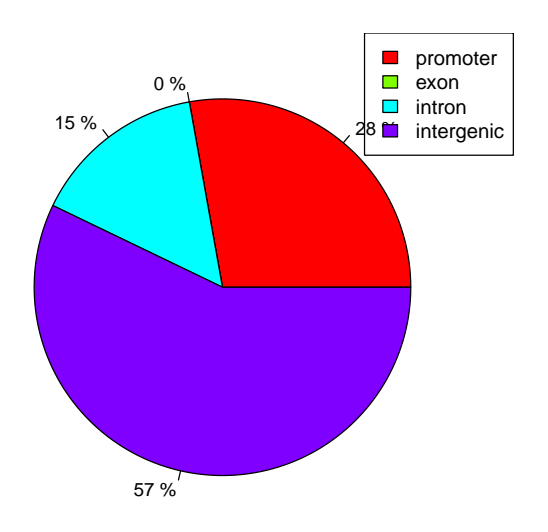

#### **differential methylation annotation**

We can also plot the CpG island annotation the same way. The plot below shows what percentage of differentially methylated bases are on CpG islands, CpG island shores and other regions.

```
> plotTargetAnnotation(diffCpGann,col=c("green","gray","white"),
+ main="differential methylation annotation")
```
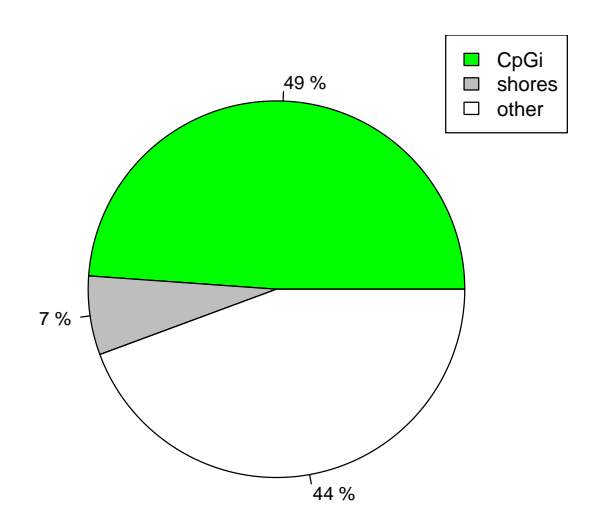

**differential methylation annotation**

It might be also useful to get percentage of intron/exon/promoters that overlap with differentially methylated bases.

```
> getFeatsWithTargetsStats(diffAnn,percentage=TRUE)
```
promoter exon intron 0.28604119 0.02683483 0.17068273

# <span id="page-17-0"></span>5 methylKit convenience functions

#### <span id="page-17-1"></span>5.1 coercion

Most methylKit objects (methylRaw,methylBase and methylDiff) can be coerced to GRanges objects from GenomicRanges package. Coercing methylKit objects to GRanges will give users additional flexibility when customizing their analyses.

```
> class(meth)
```

```
[1] "methylBase"
attr(,"package")
[1] "methylKit"
```
> as(meth,"GRanges")

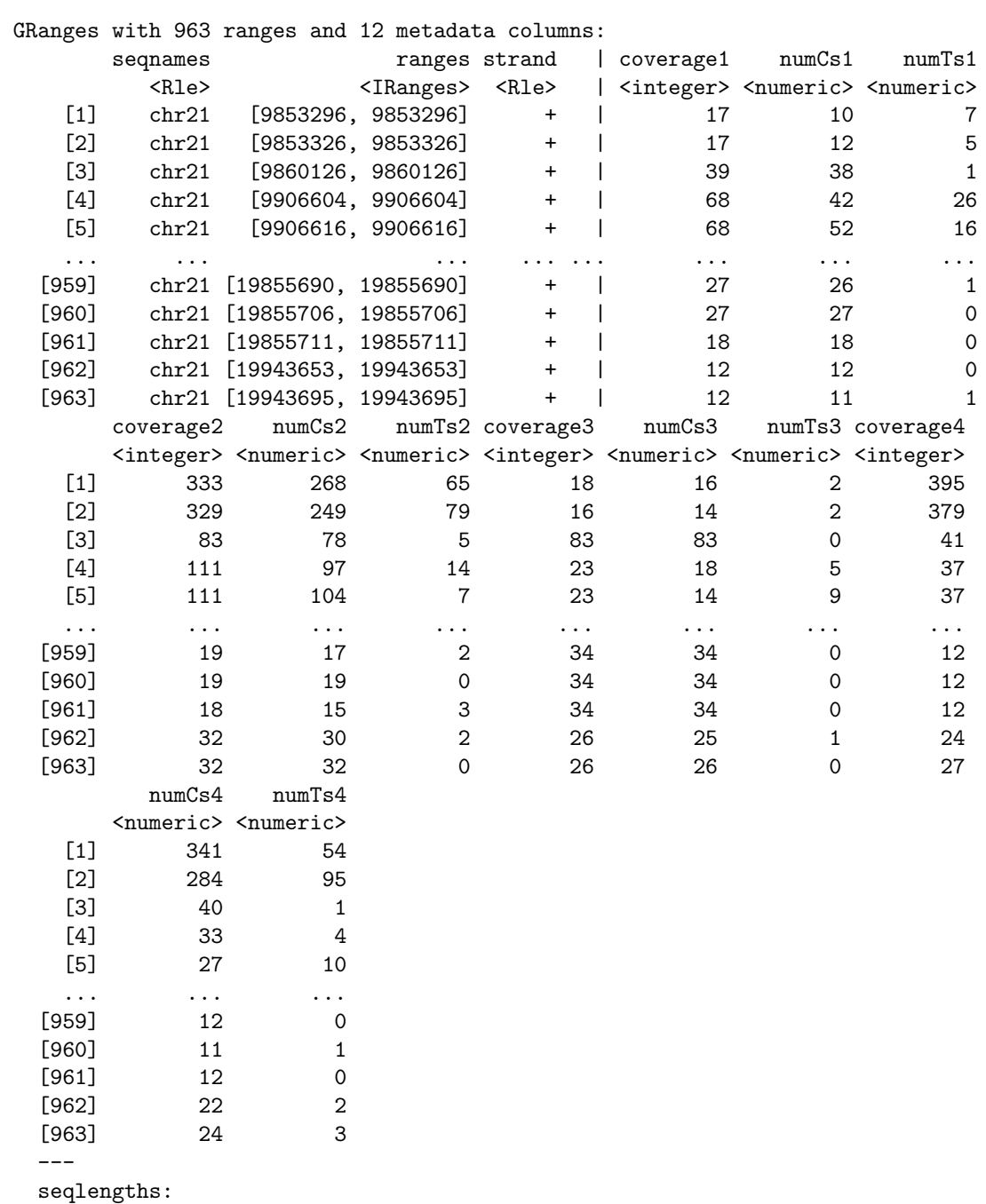

chr21

NA

```
[1] "methylDiff"
attr(,"package")
[1] "methylKit"
> as(myDiff,"GRanges")
GRanges with 963 ranges and 2 metadata columns:
      seqnames ranges strand | qvalue
         <Rle> <<rr/>Ranges><rr/><<rr/>Rle> <numeric>
   [1] chr21 [9853296, 9853296] + | 0.0215658126063664
   [2] chr21 [9853326, 9853326] + | 0.592173028310101
   [3] chr21 [9860126, 9860126] + | 0.0697808391745445
   [4] chr21 [9906604, 9906604] + | 0.259453089661393
   [5] chr21 [9906616, 9906616] + | 0.00432220069940899
   ... ... ... ... ... ...
 [959] chr21 [19855690, 19855690] + | 0.0660274910679262
 [960] chr21 [19855706, 19855706] + | 0.282958728725395
 [961] chr21 [19855711, 19855711] + | 0.0446545923565476
 [962] chr21 [19943653, 19943653] + | 0.592173028310101
 [963] chr21 [19943695, 19943695] + | 0.396045532748492
               meth.diff
                <numeric>
   [1] -7.01210653753026
   [2] -0.00951196312286129
   [3] -4.11158117398202
   [4] -7.3463687150838
   [5] 18.8175046554935
   ... ... ... ... ... ... ... ...
 [959] -6.52173913043478
 [960] 2.17391304347827
 [961] -8.33333333333333
 [962] 1.45454545454545
 [963] 3.3876500857633
 ---
 seqlengths:
  chr21
     NA
```
#### <span id="page-19-0"></span>5.2 select

> class(myDiff)

We can also select rows from methylRaw, methylBase and methylDiff objects with "select" function. An appropriate methylKit object will be returned as a result of "select" function. Or you can use the "[" notation to subset the methylKit objects.

> select(meth,1:5) # get first 10 rows of a methylBase object methylBase object with 5 rows ------------- chr start end strand coverage1 numCs1 numTs1 coverage2 numCs2 numTs2 1 chr21 9853296 9853296 + 17 10 7 333 268 65 2 chr21 9853326 9853326 + 17 12 5 329 249 79 3 chr21 9860126 9860126 + 39 38 1 83 78 5<br>4 chr21 9906604 9906604 + 68 42 26 111 97 14<br>5 chr21 9906616 9906616 + 68 52 16 111 104 7 4 chr21 9906604 9906604 + 68 42 26 111 97 14 5 chr21 9906616 9906616 + 68 52 16 111 104 7 coverage3 numCs3 numTs3 coverage4 numCs4 numTs4 1 18 16 2 395 341 54 2 16 14 2 379 284 95 3 83 83 0 41 40 1 4 23 18 5 37 33 4 5 23 14 9 37 27 10 ------------- sample.ids: test1 test2 ctrl1 ctrl2 destranded FALSE assembly: hg18 context: CpG treament: 1 1 0 0 resolution: base > myDiff[21:25,] # get 5 rows of a methylDiff object methylDiff object with 5 rows ------------- chr start end strand pvalue qvalue meth.diff 21 chr21 9913543 9913543 + 1.254379e-02 2.632641e-02 -13.343109 22 chr21 9913575 9913575 + 2.755448e-01 3.161628e-01 -5.442623 23 chr21 9927527 9927527 + 1.120126e-07 9.257475e-07 -46.109840 + 0.000000e+00 0.000000e+00 -51.017943 25 chr21 9944663 9944663 - 1.790779e-05 7.678302e-05 -28.099911 ------------- sample.ids: test1 test2 ctrl1 ctrl2 destranded FALSE assembly: hg18 context: CpG treament: 1 1 0 0 resolution: base

#### <span id="page-20-0"></span>5.3 reorganize

methylBase and methylRawList can be reorganized by reorganize function. The function can subset the objects based on provided sample ids, it also creates a new treatment vector determining which samples belong to which group. Order of sample ids should match the treatment vector order.

```
> # creates a new methylRawList object
> myobj2=reorganize(myobj,sample.ids=c("test1","ctrl2"),treatment=c(1,0))
> # creates a new methylBase object
> meth2 =reorganize(meth,sample.ids=c("test1","ctrl2"),treatment=c(1,0) )
```
#### <span id="page-21-0"></span>5.4 percMethylation

Percent methylation values can be extracted from methylBase object by using percMethylation function.

```
> # creates a matrix containing percent methylation values
> perc.meth=percMethylation(meth)
```
# <span id="page-21-1"></span>6 Frequently Asked Questions

Detailed answers to some of the frequently asked questions and various how-tos can be found at <http://zvfak.blogspot.com/search/label/methylKit>. In addition, <http://code.google.com/p/methylkit/> has online documentation and links to tutorials and other related material. You can also check methylKit Q&A forum for answers [https://groups.google.com/forum/#!forum/methylk](https://groups.google.com/forum/#!forum/methylkit_discussion)it\_ [discussion](https://groups.google.com/forum/#!forum/methylkit_discussion).

Apart from those here are some of the frequently asked questions.

### <span id="page-21-2"></span>6.1 How can I select certain regions/bases from methylRaw or methylBase objects ?

see ?select or help("[", package = "methylKit")

## <span id="page-21-3"></span>6.2 How can I find if my regions of interest overlap with exon/intron/promoter/CpG island etc.?

Currently, we will be able to tell you if your regions/bases overlap with the genomic features or not. see ?getMembers.

## <span id="page-21-4"></span>6.3 How can I find the nearest TSS associated with my CpGs

see ?getAssociationWithTSS

#### <span id="page-22-0"></span>6.4 How do you define promoters and CpG island shores

Promoters are defined by options at read.transcript.features function. The default option is to take -1000,+1000bp around the TSS and you can change that. Same goes for CpG islands when reading them in via read.feature.flank function. Default is to take 2000bp flanking regions on each side of the CpG island as shores. But you can change that as well.

# <span id="page-22-1"></span>6.5 What does Bismark SAM output look like, where can I get more info?

Check the Bismark [\[1\]](#page-23-2) website and there are also example files that ship with the package. Look at their formats and try to run different variations of read.bismark() command on the example files.

# <span id="page-22-2"></span>6.6 How can I reorder or remove samples at/from methyl-RawList or methylBase objects ?

see ?reorganize

#### <span id="page-22-3"></span>6.7 Should I normalize my data?

methylKit comes with a simple normalizeCoverage() function to normalize read coverage distributions between samples. Ideally, you should first filter bases with extreme coverage to account for PCR bias using filterByCoverage() function, then run normalizeCoverage() function to normalize coverage between samples. These two functions will help reduce the bias in the statistical tests that might occur due to systematic over-sampling of reads in certain samples.

#### <span id="page-22-4"></span>6.8 How can I force methylKit to use Fisher's exact test?

methylKit decides which test to use based on number of samples per group. In order to use Fisher's exact there must be one sample in each of the test and control groups. So if you have multiple samples for group, the package will employ Logistic Regression based test. However, you can use pool() function to pool samples in each group so that you have one representative sample per group. pool() function will sum up number of Cs and Ts in each group. We recommend using filterByCoverage() and normalizeCoverage() functions prior to using pool(). see ?pool

## <span id="page-22-5"></span>6.9 Can use data from other aligners than Bismark in methylKit ?

Yes, you can. methylKit can read any generic methylation percentage/ratio file as long as that text file contains columns for chromosome, start, end, strand, coverage and number of methylated cytosines. However, methylKit can only process SAM files from Bismark. For other aligners, you need to get a text file containing the minimal information described above. Some aligners will come with scripts or built-in tools to provide such files. See [http://zvfak.blogspot.](http://zvfak.blogspot.com/2012/10/how-to-read-bsmap-methylation-ratio.html) [com/2012/10/how-to-read-bsmap-methylation-ratio.html](http://zvfak.blogspot.com/2012/10/how-to-read-bsmap-methylation-ratio.html) for how to read methylation ratio files from BSMAP [\[3\]](#page-24-0) aligner.

# <span id="page-23-0"></span>7 Acknowledgements

This package is developed at Weill Cornell Medical College by Altuna Akalin with important code contributions from Sheng Li and Matthias Kormaksson. We wish to thank especially Maria E. Figueroa, Francine Garret-Bakelman, Christopher Mason and Ari Melnick for their contribution of ideas, data and support. Their support and discussions lead to development of methylKit.

# <span id="page-23-1"></span>8 R session info

```
> sessionInfo()
R version 3.0.2 (2013-09-25)
Platform: x86_64-apple-darwin10.8.0 (64-bit)
locale:
[1] en_US.UTF-8/en_US.UTF-8/en_US.UTF-8/C/en_US.UTF-8/en_US.UTF-8
attached base packages:
[1] stats graphics grDevices utils datasets methods base
other attached packages:
[1] methylKit_0.9.1
loaded via a namespace (and not attached):
[1] BiocGenerics_0.8.0 data.table_1.8.10 GenomicRanges_1.14.1
[4] IRanges_1.20.0 KernSmooth_2.23-10 parallel_3.0.2
[7] stats4_3.0.2 tools_3.0.2 XVector_0.2.0
```
# References

- <span id="page-23-2"></span>[1] Felix Krueger and Simon R Andrews. Bismark: a flexible aligner and methylation caller for Bisulfite-Seq applications. Bioinformatics (Oxford, England), 27(11):1571–2, June 2011.
- <span id="page-23-3"></span>[2] Hong-Qiang Wang, Lindsey K Tuominen, and Chung-Jui Tsai. SLIM: a sliding linear model for estimating the proportion of true null hypotheses

in datasets with dependence structures. Bioinformatics (Oxford, England), 27(2):225–31, January 2011.

<span id="page-24-0"></span>[3] Yuanxin Xi and Wei Li. BSMAP: whole genome bisulfite sequence MAPping program. BMC bioinformatics, 10(1):232, January 2009.